<span id="page-0-0"></span>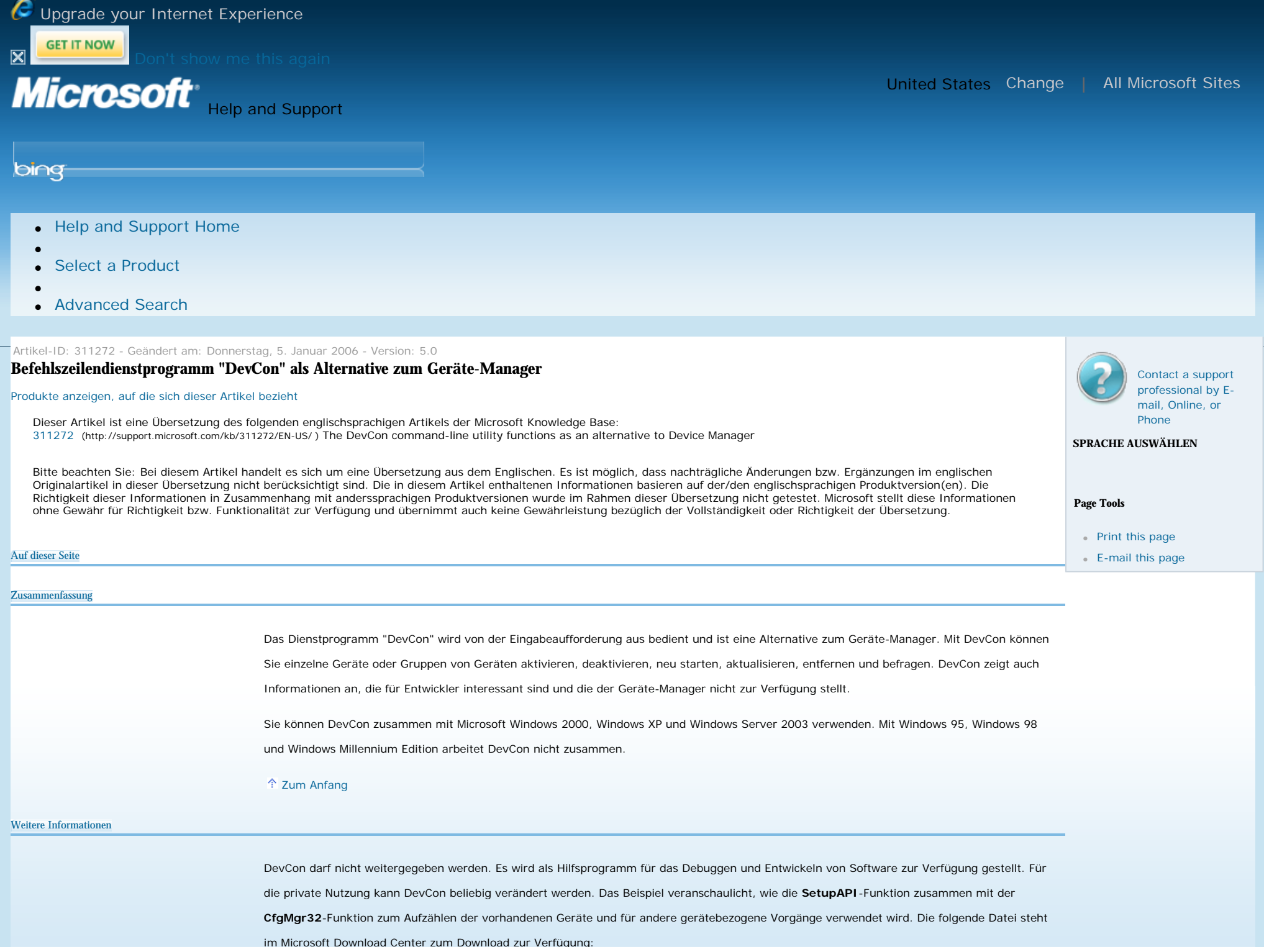

http://support.microsoft.com/kb/311272/de (1 of 7)29.6.2009 •. 16:18:27

[Paket DevCon jetzt downloaden](http://download.microsoft.com/download/1/1/f/11f7dd10-272d-4cd2-896f-9ce67f3e0240/devcon.exe) (http://download.microsoft.com/download/1/1/f/11f7dd10-272d-4cd2-896f-9ce67f3e0240/devcon.exe) Datum der Freigabe: 29.

Januar 2003

Weitere Informationen zum Download von Microsoft Support-Dateien finden Sie in folgendem Artikel der Microsoft Knowledge Base:

[119591](http://support.microsoft.com/kb/119591/) (http://support.microsoft.com/kb/119591/ ) So erhalten Sie Microsoft Support-Dateien im Internet

Microsoft hat diese Datei auf Viren überprüft. Microsoft hat dazu die neueste Software zur Virenerkennung verwendet, die zum Zeitpunkt der Bereitstellung verfügbar war. Die Datei befindet sich auf Servern mit verstärkter Sicherheit, wodurch nicht autorisierte Änderungen an der Datei weitestgehend verhindert werden.

Die Datei "DevCon.exe" enthält die folgenden Dateien:

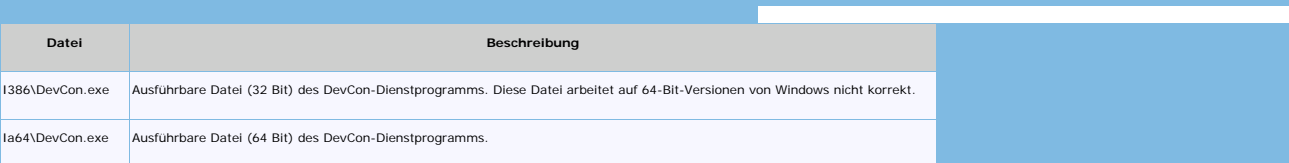

**Hinweis:** Der Quellcode von DevCon ist auch als Teil des Windows DDK erhältlich. Sie finden ihn unter "*DDK-Stammverzeichnis*\Src\Setup \Devcon". Das Windows DDK finden Sie auf der Website<http://www.microsoft.com/whdc/devtools/ddk/default.mspx> (http://www.microsoft.com/whdc/ devtools/ddk/default.mspx) .

# ↑ [Zum Anfang](#page-0-0)

### **Verwenden von DevCon**

DevCon ist ein Befehlszeilendienstprogramm mit integrierter Dokumentation. Beim Ausführen des Befehls **devcon help** wird die folgende Liste verfügbarer Befehle mit Beschreibungen angezeigt. Sie erhalten mit dem Befehl **devcon help** auch genauere Informationen zu den einzelnen Befehlen. Bei einigen dieser Befehle können Sie einen Remotecomputer als Ziel angeben. Diese Befehle funktionieren auch, wenn Sie die 32-Bit-Version mit WOW64 verwenden.

Device Console Help: (Hilfe zu DevCon)

devcon.exe [-r] [-m:\\<machine>] <command> [<arg>...] -r if specified will reboot machine after command is complete, if needed. (Nach Ausführen des Befehls neu starten) <machine> is name of target machine. (<machine> = Name des Zielcomputers) <command> is command to perform (see below). (<command> = auszuführender Befehl) <arg>... is one or more arguments if required by command. (<arg> = Befehlsargumente) For help on a specific command, type: (Für Hilfe zu einem bestimmten Befehl Folgendes eingeben) devcon.exe help <command> classfilter Allows modification of class filters. (zum Ändern der Klassenfilter) classes List all device setup classes. (Anzeigen aller Setupklassen)

disable Disable devices that match the specific hardware or

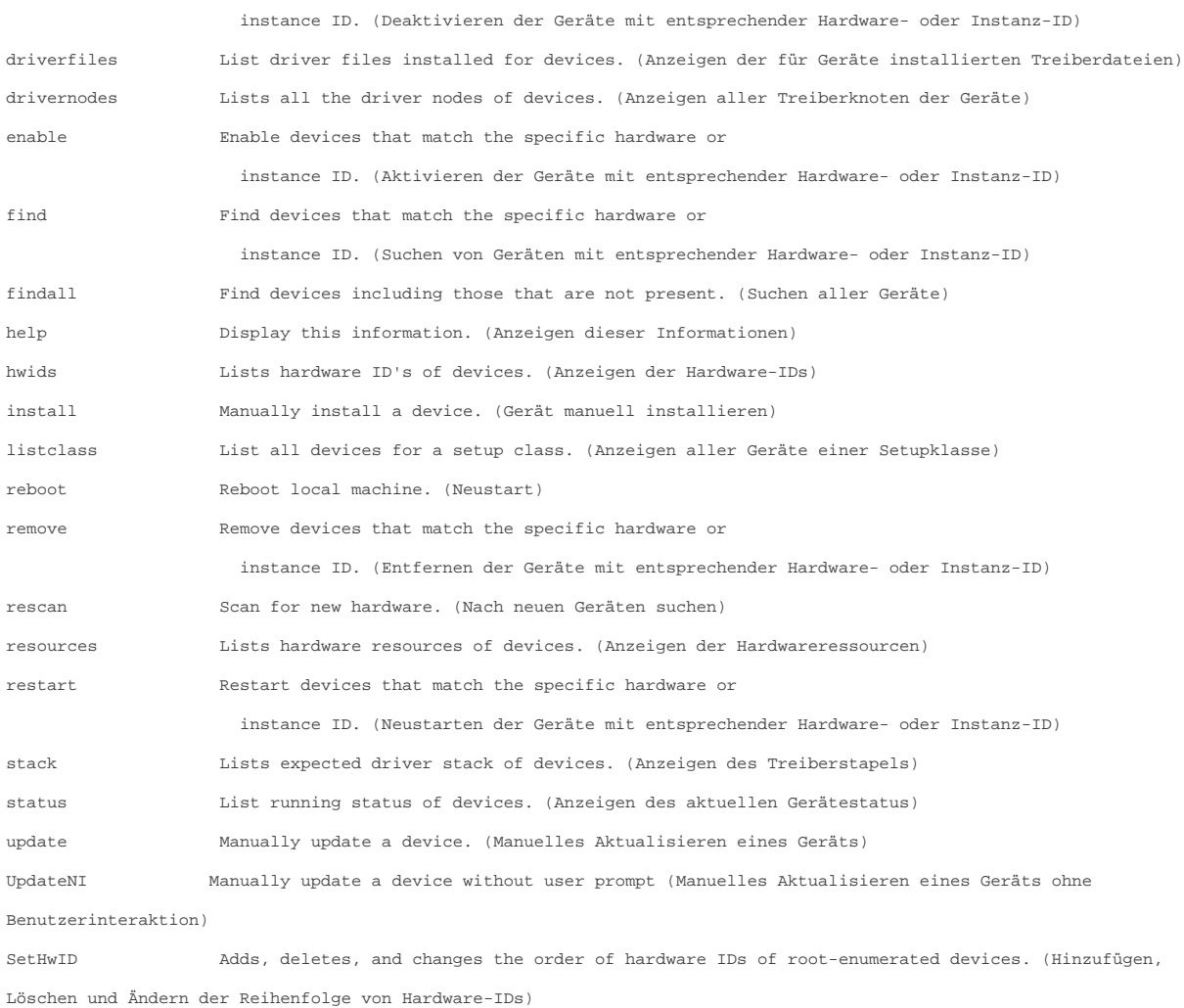

# **DevCon-Beispielbefehle**

# **devcon -m:\\test find pci\\***

Anzeigen aller bekannten PCI-Geräte auf dem Computer *test*. (Mit der Option **-m** können Sie einen Zielcomputer angeben. Der Zugriff auf den Computer muss über IPC (Inter Process Communication, prozessübergreifende Kommunikation) erfolgen.)

# **devcon** *-r* **install** *%WINDIR%***\Inf\Netloop.inf \*MSLOOP**

Installieren einer neuen Instanz des Microsoft Loopbackadapters. Erstellt einen Geräteknoten auf der Stammebene, in dem ein "virtuelles Gerät" installiert werden kann, z. B. der Loopbackadapter. Mit diesem Befehl wird außerdem der Computer ohne weitere Benachrichtigung neu gestartet, sofern dies erforderlich ist.

Anzeigen aller bekannten Setupklassen. Die Ausgabe enthält die nicht lokalisierte Kurzbezeichnung (z. B. "USB") und die längere Bezeichnung (z.

B. "USB-Controller").

## **devcon classfilter upper !filter1 !filter2**

Löschen der beiden angegebenen Filter.

### **devcon classfilter lower !filter\_alt +filter\_neu**

Ersetzen des Filters "filter\_alt" durch den Filter "filter\_neu".

### **devcon driverfiles =ports**

Anzeigen von Dateien, die jeweils mit den in der Setupklasse **ports** (Anschlüsse) enthaltenen Geräten verknüpft sind.

### **devcon disable \*MSLOOP**

Deaktivieren aller Geräte, deren Hardware-ID auf "MSLOOP" endet (einschließlich "\*MSLOOP").

### **devcon drivernodes @ROOT\PCI\_HAL\PNP0A03**

Anzeigen aller kompatiblen Treiber für das Gerät **ROOT\PCI\_HAL\PNP0A03**. Mit diesem Befehl lässt sich feststellen, warum eine in Windows enthaltene Datei mit Geräteinformationen (".inf") verwendet wurde, und keine Geräteinformationsdatei eines Drittanbieters.

#### **devcon enable '\*MSLOOP**

Aktivieren aller Geräte mit der Hardware-ID "\*MSLOOP". Die Anführungszeichen bedeuten, dass die Hardware-ID wörtlich angegeben wird, d. h. bei "\*" handelt es sich wirklich um dieses Zeichen, und nicht um ein Platzhalterzeichen.

#### **devcon find \***

Anzeigen der Geräteinstanzen aller Geräte , die auf dem lokalen Computer vorhanden sind.

#### **devcon find pci\\***

Anzeigen aller bekannten PCI-Geräte (Peripheral Component Interconnect), die auf dem lokalen Computer vorhanden sind (dieser Befehl behandelt standardmäßig alle Geräte als PCI-Geräte, deren Hardware-ID mit "PCI\" beginnt).

#### **devcon find =ports \*pnp\***

Anzeigen aller vorhandenen Geräte, die zur Setupklasse **ports** (Anschlüsse) gehören und deren Hardware-ID die Zeichenfolge "PNP" enthält.

### **devcon find =ports @root\\***

Anzeigen aller vorhandenen Geräte, die zur Setupklasse **ports** (Anschlüsse) gehören und der Stammebene im Aufzählungsbaum zugeordnet sind (d. h. deren Instanz-ID mit der Zeichenfolge "root\" beginnt). Beachten Sie, dass Sie beim Programmieren keine Annahmen darüber machen sollten, wie eine Instanz-ID formatiert ist. Zum Ermitteln von Geräten in der Stammebene können Sie die Gerätestatusbits verwenden. Dieses Feature ist in DevCon enthalten, um Ihnen beim Debuggen zu helfen.

Anzeigen aller "nicht vorhandenen" Geräte und vorhandenen Geräte der Klasse **ports** (Anschlüsse). Dies schließt auch Geräte ein, die entfernt wurden, Geräte die von einem Steckplatz zu einem anderen Steckplatz versetzt wurden, und möglicherweise auch Geräte, die aufgrund einer BIOS-Änderung anders aufgezählt wurden.

### **devcon listclass usb 1394**

Anzeigen aller vorhandenen Geräte aller angegebenen Klassen (in diesem Fall der Klassen "USB" und "1394").

### **devcon remove @usb\\***

Entfernen aller USB-Geräte. Entfernte Geräte werden zusammen mit dem Status der Entfernung angezeigt.

#### **devcon rescan**

Erkennen neuer PnP-Geräte.

### **devcon resources =ports**

Anzeigen der Ressourcen, die von den Geräten der Setupklasse **ports** (Anschlüsse) verwendet werden.

## **devcon restart =net @'ROOT\\*MSLOOP\0000**

Neustarten des Loopbackadapters **ROOT\ROOT\\*MSLOOP\0000**. Die im Befehl verwendeten einfachen Anführungszeichen bedeuten, dass die Instanz-ID wörtlich angegeben wird.

#### **devcon hwids=mouse**

Anzeigen aller Hardware-IDs von Geräten der Klasse "Maus" im System.

### **devcon sethwid @ROOT\LEGACY\_BEEP\0000 := beep**

Zuweisen der Hardware-ID "beep" zum Legacygerät zum Ausgeben von Signaltönen.

#### **devcon stack =ports**

Anzeigen des erwarteten Treiberstapels für das Gerät. Dies schließt Geräte- und Klassenfilter ("upper/lower") ein, sowie den Dienst, der das Gerät steuert.

#### **devcon status @pci\\***

Anzeigen des Status für jedes vorhandene Gerät, dessen Instanz-ID mit "pci\" beginnt.

### **devcon status @ACPI\PNP0501\1**

Anzeigen des Status einer bestimmten Geräteinstanz, in diesem Fall des über ACPI (Advanced Configuration and Power Interface) aufgezählten Kommunikationsanschlusses (der seriellen Schnittstelle).

### **devcon status @root\rdp\_mou\0000**

Anzeigen des Status des Maustreibers von Microsoft Terminal Server bzw. der Terminaldienste.

### **devcon status \*PNP05\***

Anzeigen des Status aller Kommunikationsanschlüsse (COM).

## **devcon update mydev.inf \*pnp0501**

Aktualisieren aller Geräte, die genau der Hardware-ID **\*pnp0501** entsprechen, so dass der geeignetste mit der Hardware-ID **\*pnp0501** verknüpfte Treiber in "Meinger.inf" verwendet wird.

**Hinweis:** Durch diese Aktualisierung wird erzwungen, dass die Geräte den Treiber in "Meinger.inf" verwenden, auch wenn auf dem System ein geeigneterer Treiber vorhanden ist. Dies kann von Nutzen sein, wenn Sie während der Entwicklung eine neue Treiberversion installieren möchten, bevor eine Signatur für den Treiber verfügbar ist. Die Aktualisierung betrifft nur die Geräte, die der angegebenen Hardware-ID entsprechen. Untergeordnete Geräte sind nicht betroffen. Falls die angegebene INF-Datei nicht signiert ist, zeigt Windows möglicherweise ein Dialogfeld an, das Sie zur Bestätigung der Treiberinstallation auffordert. Falls ein Neustart erforderlich ist, wird dies angezeigt, und DevCon liefert den Fehlerstatus "1" zurück. Wenn die Option **-r** angegeben wurde, erfolgt der Neustart automatisch, sofern erforderlich.

### **Hinweise**

- DevCon liefert für die Verwendung in Skripts einen Fehlerstatus zurück:
	- "0" bedeutet erfolgreiche Ausführung.
	- "1" bedeutet, dass ein Neustart erforderlich ist.
	- "2" weist auf einen Fehler hin.
	- "3" weist auf einen Syntaxfehler hin.
- Wenn die Option **-r** angegeben wurde, erfolgt der Neustart nach der Bearbeitung aller Geräte ohne Vorwarnung.
- Wenn die Option **-m:\\***Computer* angegeben wurde und der Befehl auf einem Remotecomputer nicht ausgeführt werden kann, wird ein Fehler angezeigt.
- DevCon erlaubt zur komfortableren Bedienung die Verwendung von Platzhalterzeichen für Instanz-IDs. Machen Sie keine Annahmen zum Format einer Instanz-ID. Sie kann von Computer zu Computer und von Betriebssystem zu Betriebssystem unterschiedlich sein.

# ↑ [Zum Anfang](#page-0-0)

### **Die Informationen in diesem Artikel beziehen sich auf:**

- Microsoft Win32 Device Driver Kit for Windows 2000
- Microsoft Windows XP Driver Development Kit
- Microsoft Windows Server 2003 Driver Development Kit

### [Zum Anfang](#page-0-0)

**Keywords:** kbhowto kbfile KB311272

# [Zum Anfang](#page-0-0)

Microsoft stellt Ihnen die in der Knowledge Base angebotenen Artikel und Informationen als Service-Leistung zur Verfügung. Microsoft übernimmt keinerlei Gewährleistung dafür, dass die angebotenen Artikel und Informationen auch in Ihrer Einsatzumgebung die erwünschten Ergebnisse erzielen. Die Entscheidung darüber, ob und in welcher Form Sie die angebotenen Artikel und Informationen nutzen, liegt daher allein bei Ihnen. Mit Ausnahme der gesetzlichen Haftung für Vorsatz ist jede Haftung von Microsoft im Zusammenhang mit Ihrer Nutzung dieser Artikel oder Informationen ausgeschlossen.

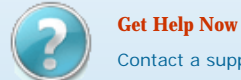

[Contact a support professional by E-mail, Online, or Phone](http://support.microsoft.com/gethelp/default.aspx?content=kb;de;311272)

Help and Support

**[Contact Us](http://support.microsoft.com/contactus/?ws=support) | [Terms of Use](http://go.microsoft.com/?linkid=4412892) | [T](http://go.microsoft.com/?linkid=4412893)radeback Riggs || [Services Agreement](http://support.microsoft.com/gp/csa)** 

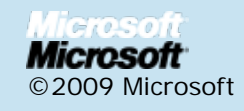